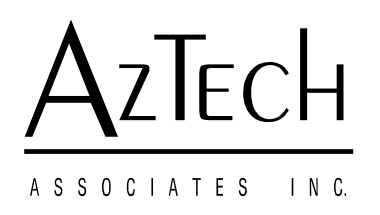

## **Instruction for Unit Reset**

## **Required Tools**

- a. Aztech in-Home Display
- b. PC
- c. Docklight Software Tool
- d. USB-Micro Cable
- e. Paperclip (for unit reset)

## **Process**

- a. Download the Docklight installer file at the following link. [https://www.myaztech.ca/testing.](https://www.myaztech.ca/testing) Note that this file will work with Windows 7, 8, and 10. If you need a version for another OS, please contact us.
- b. Unzip the downloaded package.
- c. Run the DocklightSetup.exe file and install the software.
- d. Connect you Aztech in-Home Display to your PC and allow some time for the drivers to install.
- e. When setup is complete, open the file Docklight Command List.ptp. This file will load the Docklight application with embedded commands for easy execution. The Docklight window is shown below.

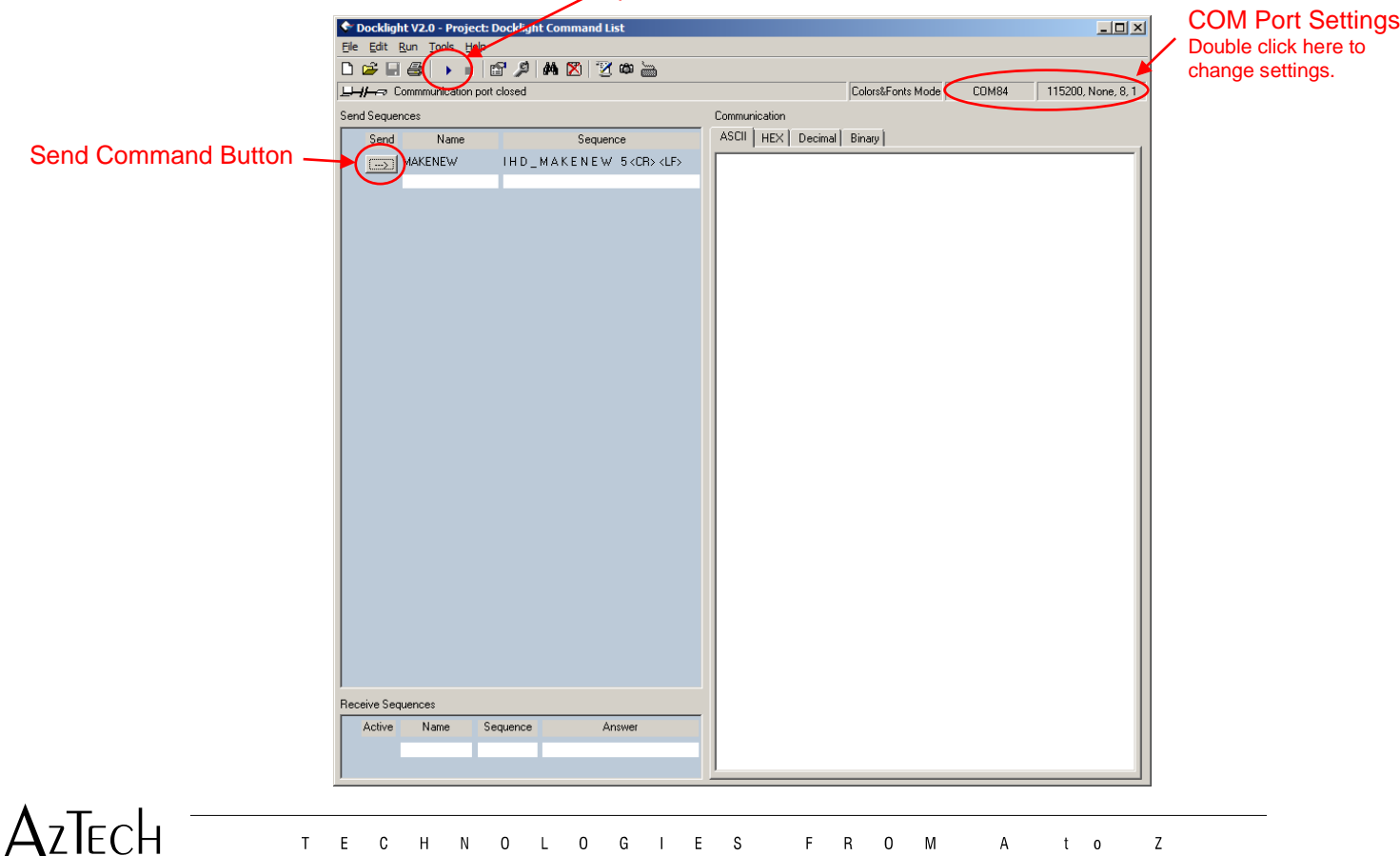

F R O M

 $t \quad o$ 

 $\overline{A}$ 

 $\mathsf Z$ 

T E C H N O L O G I E S

## Open COM Port Button

- f. Double click on the COM Port Settings area to open the settings dialog.
- g. Ensure the settings match the image below. Note that the "Send/Receive on Comm Channel" setting will be different for each device. Typically, the correct selection is the highest number that starts with "COM". If you are having problems, there is no harm to try other COM channel selections in this list. You can also determine the correct COM port number in the windows **Devices and Printers** menu. Look for the port labelled "STMicroelectronics Virtual COM Port" and the number will follow this label. In the example below, the Aztech IHD is COM84.

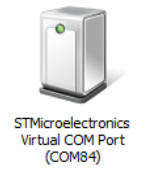

h. Press OK button to save the settings.

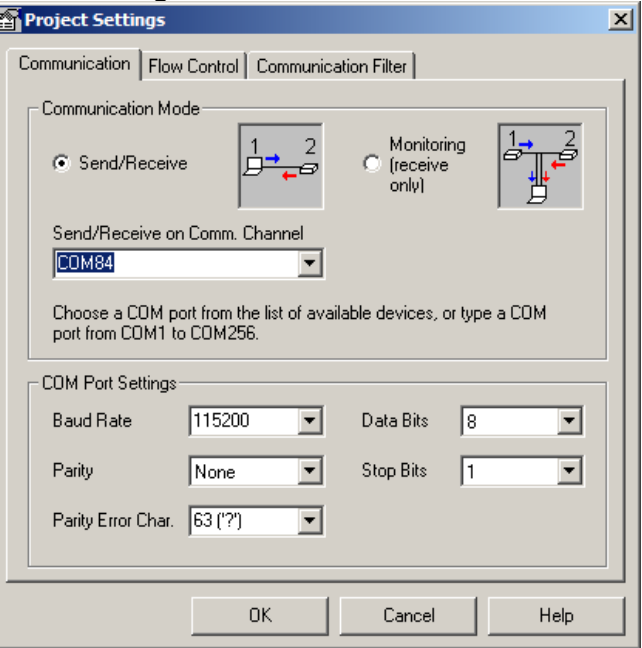

- i. Press the "Open COM Port button" (the play button) in the main software window.
- j. The play button will become grayed out and the stop button will turn blue. This indicates that you are now connected.

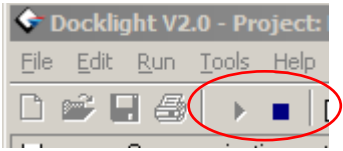

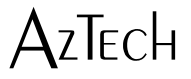

k. Press the Send Command Button. If the command executes correctly, you will see red text written in the communication window. The text should appear as shown below. The exact text will be different for every unit.

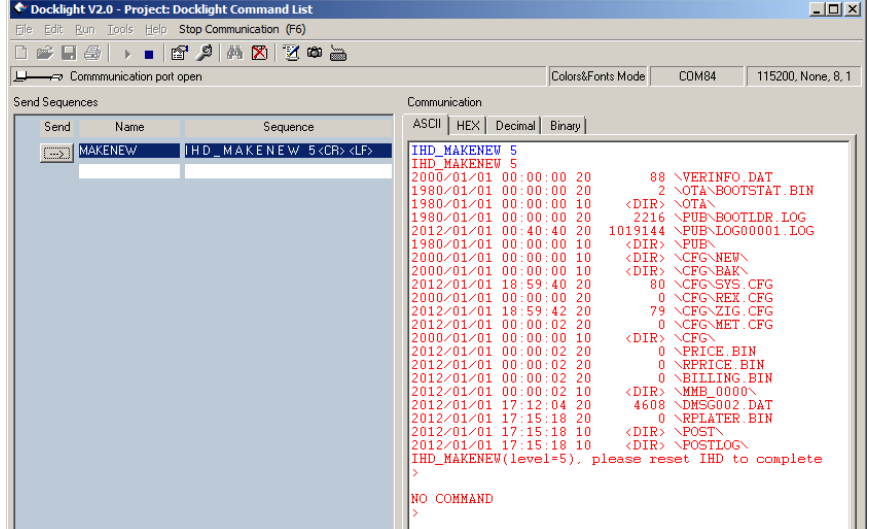

l. The Aztech IHD has a reset button embedded in the unit. Reset the unit by extending a straightened paper clip into the hole shown below on the rear of the unit. You should be able to feel a light button click. If you do not fee this button click, try slightly changing the paper clip angle until you can press the internal button.

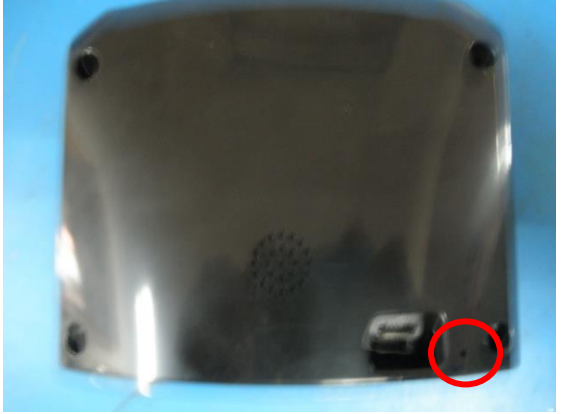

- m. The Aztech IHD should restart immediately. You will notice a short change in the lighting patterns and LCD content during the reset.
- n. Repeat the standard configuration as per the manual included with your Aztech IHD.

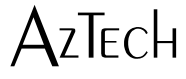